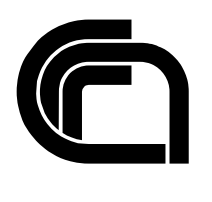

Consiglio Nazionale delle Ricerche

# **Software per la gestione della biblioteca dell'Istituto di Informatica e Telematica**

C. Lucchesi, G. Vasarelli

IIT B4-02/2003

**Nota Interna** 

**Marzo 2003** 

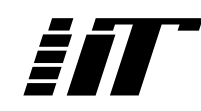

Istituto di Informatica e Telematica

# Indice generale

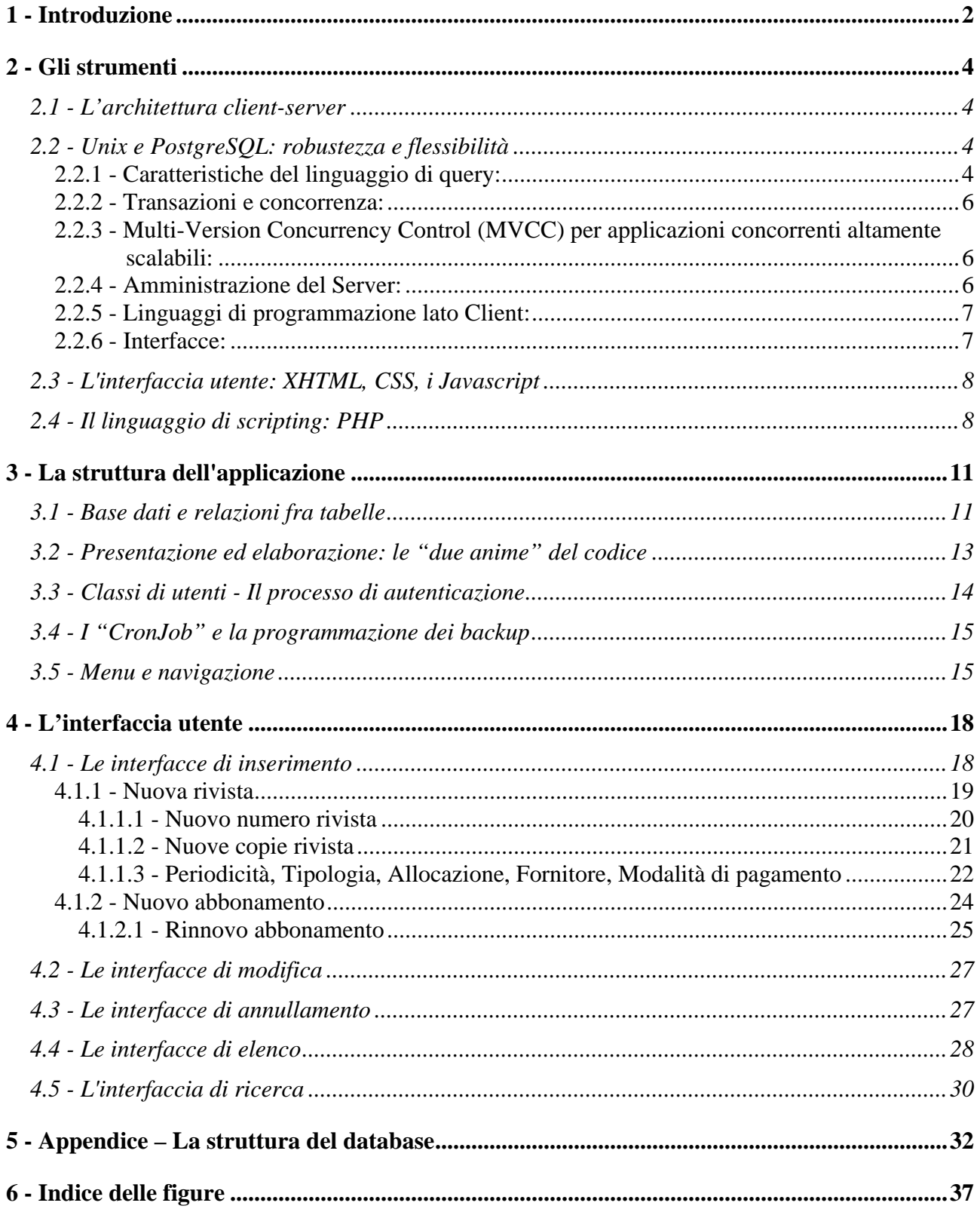

## <span id="page-2-0"></span>**1 - Introduzione**

Gestione degli abbonamenti e delle procedure contabili, *screening* delle riviste,archiviazione selettiva delle pubblicazioni: compiti gravosi da bibliotecario d'altri tempi, fino a ieri affidati anche nel nostro Istituto alla buona volontà dei singoli. Nell'ambito di un più generale processo di revisione degli archivi informatici dello IIT si è dunque posta con forza la necessità di sviluppare un software specifico per la gestione del database delle riviste che, oltre a verificare scadenze e rinnovi dei singoli abbonamenti, permettesse agli utenti una facile consultazione del materiale e la massima flessibilità di gestione da parte degli operatori.

Obiettivo degli sviluppatori, realizzare una piattaforma software in grado di tracciare con precisione:

- le testate (es.: "*Acqua & Aria*", "*AEI*", "*Biomedical Engineering*", etc.) acquistate, in corso di acquisizione o disponibili a qualsiasi titolo
- i singoli numeri delle riviste e la relativa data di pubblicazione(es.: il n. 4 di "Acqua & Aria" del 01-04-2001)
- il numero di copie presenti in Istituto (es.: nel caso di "*PC Professionale*" vengono distribuiti numeri multipli della stessa rivista, assegnate a stanze e operatori diversi)
- gli abbonamenti attivi e i relativi dati contabili (es.: editore, distributore, modalità di pagamento, costi e scadenze, etc.)

Tali dati dovevano inoltre essere inseribili, consultabili e aggiornabili da diversi operatori (all'occorrenza anche simultaneamente), ciascuno con diritti e autorizzazioni particolari (es.: sola consultazione; aggiornamento; modifica e cancellazione).

L'applicazione doveva inoltre rispondere a precisi requisiti:

- disporre di un'interfaccia che garantisse la massima semplicità di gestione, con particolare riferimento al personale non particolarmente esperto di database
- consentire la consultazione e/o l'aggiornamento della base dati dai sistemi operativi più diffusi (Windows, Macintosh, Unix) e, potenzialmente, da ogni luogo
- organizzare il database in modo aperto e standardizzato, garanzia di compatibilità con possibili future applicazioni di consultazione

<span id="page-3-0"></span>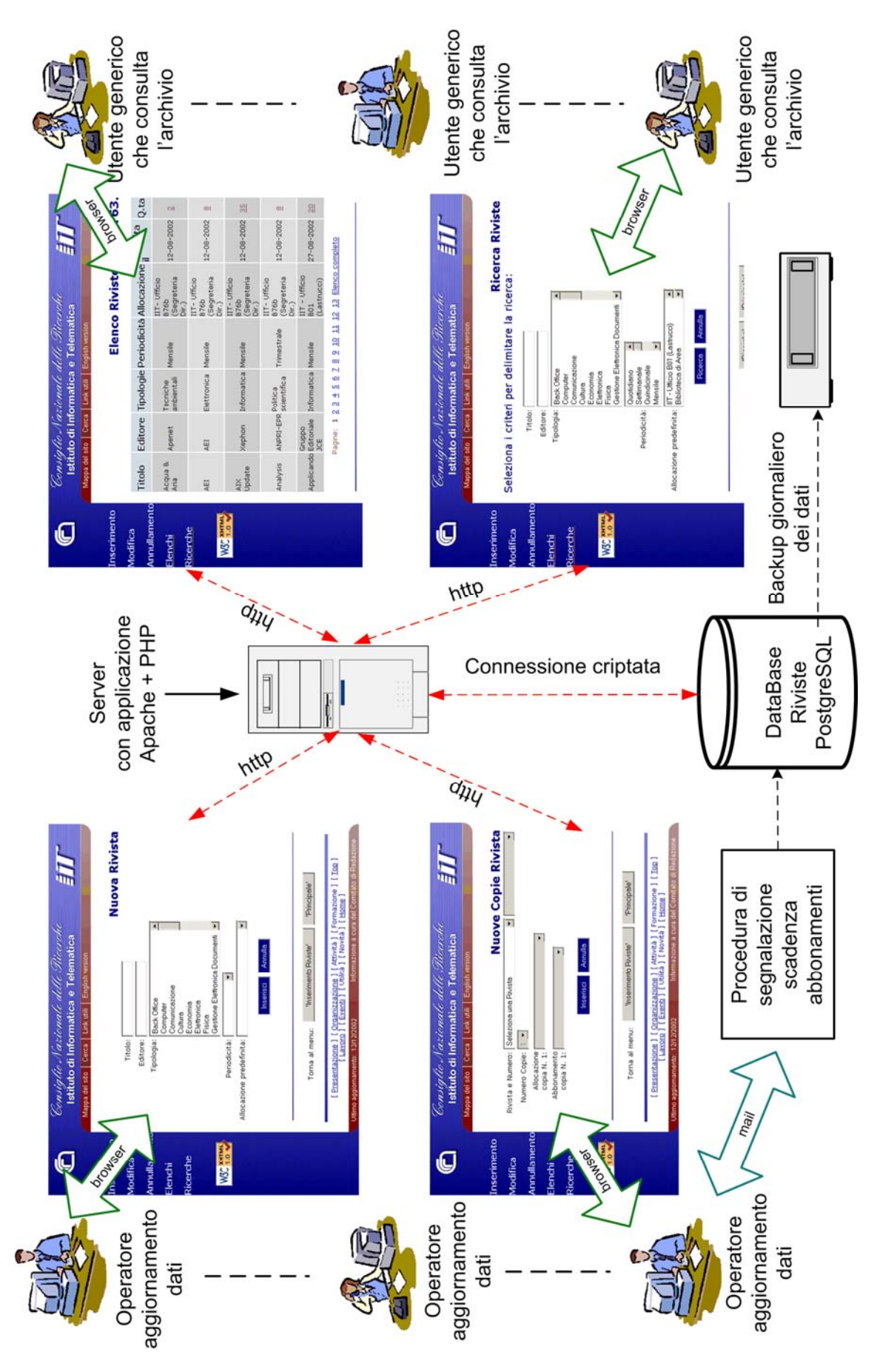

Figura 1 - Diagramma di flusso della Biblioteca IIT

## <span id="page-4-0"></span>**2 - Gli strumenti**

### *2.1 - L'architettura client-server*

Si è pertanto deciso in prima istanza di utilizzare un'architettura *client-server*, impiegando per l'archiviazione dei dati un database server tramite il quale fosse possibile usufruire di tutta una serie di vantaggi:

- consultare la base dati (tramite TCP/IP) da qualsiasi postazione,filtrando gli accessi con politiche di accesso impostabili direttamente nel server
- effettuare connessioni sicure (via SSL) al database
- gestire gli accessi per utenti (ed eventualmente gruppi di utenti) e password, con possibilità di attribuire permessi diversi ai singoli operatori
- registrare nei log ogni accesso e operazione eseguita
- gestire in maniera centralizzata le operazioni di backup con procedure automatiche di salvataggio programmato dei dati
- accedere ai dati anche da programmi e piattaforme diverse utilizzando o accessi diretti via TCP/IP oppure tramite ODBC

I database server, inoltre, garantiscono ulteriori vantaggi anche sul fronte della programmazione alla luce della qualità e della quantità di librerie disponibili: decine, se non centinaia, per pressoché tutti i linguaggi di programmazione e scripting (C, Python, Perl, Java, PHP, ASP, etc.).

La struttura *client-server* ha dalla sua anche innovative caratteristiche tecniche; le considerazioni elencate sopra sono state comunque sufficienti ad orientare la nostra scelta.

## *2.2 - Unix e PostgreSQL: robustezza e flessibilità*

Individuata l'architettura, si è deciso di optare per un database su piattaforma Unix in modo di poter contare sulla nota affidabilità del sistema di gestione dei processi e garantire al contempo sia un facile accesso alla configurazione della base dati che la flessibilità tipica di alcuni strumenti Unix, come per esempio i *cronjob*.

Nello specifico la scelta è caduta su *PostgreSQL*: da più parti considerato il più evoluto *database management system* open source al mondo. Sviluppato dal 1986, esso discende da INGRES e POSTGRES, progetti accademici di database dell'università di Berkeley (California) oggi mantenuto, sviluppato e supportato da uno stabile Global Development Group e da un gran numero di contributori.

#### **2.2.1 - Caratteristiche del linguaggio di query:**

*Foreign keys:* supporta la sintassi standard CREATE TABLE ... FOREIGN KEY per l'integrità referenziale. Supporta diverse ACTION per l'update e la cancellazione (DELETE), incluso CASCADING, RESTRICTING, e RESTORING ai valori di default od al valore NULL. Queste caratteristiche sono critiche per l'integrità di dati in molte applicazioni.

*Join:* sono implementate tutti i tipi d join SOL99: inner join, left, right, full outer join, natural join. L'ottimizzatore di prestazione ha molti algoritmi disponibili per le join.

*View:* le viste sono memorizzate tramite istruzioni SQL di SELECT. Le viste possono essere utilizzate per incapsulare complesse query a livello server ed implementano un granulare e sofisticato sistema di privilegi di accesso. Questo semplifica notevolmente il disegno del database ed il suo mantenimento. PostgreSQL ha inoltre il supporto per aggiornare le viste.

*Rule*: le rule sono una speciale caratteristica di PostgreSQL che permette al progettista del database di sostituire le operazioni su ogni tabella (SELECT, INSERT, DELETE, etc.) con un'altra operazione. Le Rule possono essere utilizzate per restituire differenti insiemi in funzione di permessi, fare un UPDATE invece di una DELETE, etc.

*Trigger:* i trigger sono procedure che sono chiamate dal database su determinate azioni, in particolare insert, update o delete su particolari tabelle. I trigger possono essere utilizzati per implementare effetti collaterali di ogni tipo a determinati eventi. Il supporto è per before e/o after su determinate azioni. Le funzioni trigger possono essere scritte in C od in un linguaggio procedurale.

*Indici:* B-tree, R-tree, Hash, e Gist indexes. Metodi di indicizzazione definiti dall'utente. Indici funzionali. Gli indici possono essere aggiunti o rimossi in qualsiasi momento.

Include la maggior parte dei **tipi SQL92** e **SQL99**, incluso INTEGER, NUMERIC, BOOLEAN, CHAR, VARCHAR, DATE, INTERVAL, TIMESTAMP; tipi aggiuntivi sono disponibili per costruzioni geometriche (punti, linee, etc.), TCP/IP network addresses, Ethernet card IDs, ISBN/ISSN, ed altri; esiste anche la possibilità di definire nuovi tipi, anche con il necessario supporto per funzioni ed operatori associati.

Possiede il supporto:

- per i set di caratteri internazionali, la codifica dei caratteri multibyte e l'Unicode.
- della localizzazione per l'ordinamento, il case-sensitivity e la formattazione.
- per le condizioni SQL standard come CASE ... WHEN, COALESCE e NULLIF.
- per SELECT DISTINCT e SELECT DISTINCT ON ( column ), per mostrare solo le righe uniche o che corrispondono a valori univoci.
- per GROUP BY funzioni aggregate (domain), incluso COUNT, SUM, AVG, MIN, MAX, STDDEV e VARIANCE. Nuove funzioni aggregate possono essere create in C od ogni altro linguaggio procedurale supportato da PostgreSQL
- Supporto per UNION e UNION ALL, INTERSECT e EXCEPT.

Gestisce:

- le Subquery, query annidate che permettono interrogazioni complesse a cui si può rispondere interamente tramite il database
- le sotto select nelle clausole FROM come SELECT COUNT $(x)$ , AVG $(x)$ , SUM $(x)$  FROM (SELECT SUM(weight) AS x FROM Items GROUP BY manufacturer) AS Items;
- le estensioni per LIMIT e OFFSET per permettere la selezione di un numero arbitrario di record, per esempio: SELECT \* FROM Items ORDER BY cost LIMIT 5;
- le estensioni per: suoni, funzioni di hash crittografico (per esempio SHA1 e MD5), etc.

Sono inoltre presenti librerie di funzioni ed operatori tra cui:

• centinaia di funzioni built-in, incluso un largo supporto per quelle matematiche, di data/tempo, e manipolazione di stringhe.

- <span id="page-6-0"></span>• funzioni per l'indicizzazione di tipo full-text
- funzioni ODBC e di compatibilità verso ORACLE
- corrispondenze SQL standard come LIKE o case-insensitive LIKE (ILIKE) e pieno supporto per le corrispondenze con espressioni regolari di tipo POSIX

Le funzioni lato server definite dall'utente possono essere scritte in vari linguaggi di programmazione: C, SQL,PL/pgSQL (molto simile al PL/SQL di Oracle),Tcl, Perl, Python (alpha), Ruby.

È supportato il salvataggio di grossi oggetti binari, incluse figure, audio o video. Questi oggetti possono essere richiamati interamente od in parte dalle applicazioni client.

Possono essere create tabelle temporanee. Queste verranno automaticamente cancellate alla fine della connessione con il database.

LISTEN e NOTIFY possono essere utilizzati per passare messaggi o notifiche ai vari client in funzione di eventi del database.

#### **2.2.2 - Transazioni e concorrenza:**

le transazioni permettono alle modifiche dei dati di essere incapsulate dentro blocchi atomici. Questo permette al database di tornare indietro (ROLLBACK) e ripristinare (RESTORE) i dati originali se ci sono errori nella transazione od il database server si blocca. Le transazioni sono una caratteristica critica per assicurare l'integrità dei dati nelle applicazioni che si appoggiano a database.

In questo senso PostgreSQL garantisce:

- la compatibilità ACID
- il supporto per il rollback
- l'isolamento serializzabile delle transazioni
- la trasparenza con le caratteristiche transazionali delle interfacce dei vari programmi come DBI di Perl, Zope, JDBC, le transazioni ODBC, etc.

#### **2.2.3 - Multi-Version Concurrency Control (MVCC) per applicazioni concorrenti altamente scalabili:**

- le letture non bloccano le scritture e le scritture non bloccano le letture
- migliore sistema di locking che quello a livello di riga
- disponibili vari lock a livello delle righe o delle tabelle

#### **2.2.4 - Amministrazione del Server:**

- tool di backup e recovery: PostgreSQL include un tool (pg\_dump) per maneggiare i backup dei dati di tutti i database. Un database può essere ripristinato interamente o (utilizzando pg\_restore) selettivamente per ripristinare singoli elementi dal database.
- modello per la sicurezza degli oggetti dei database basato su utenti e gruppi
- accesso al database server stesso può essere ristretto in funzione di host, username e

database.

- <span id="page-7-0"></span>• supporto per autenticazione Kerberos.
- connessioni al database crittate via SSL o SSH.
- possibile utilizzo di più CPU.
- connessioni di rete TCP/IP od attraverso local Unix domain socket.
- possibilità di Virtual hosting
- dimensione teoricamente illimitata per database, tabelle e righe. Illimitato numero di righe e di indici per tabella.

#### **2.2.5 - Linguaggi di programmazione lato Client:**

- Perl (attraverso gli standard DBI/DBD od interfacce native)
- Python (attraverso PyGreSql o PoPy)
- PHP (supporto dentro il PHP)
- TCL
- ODBC, e quindi molti programmi con client ODBC, incluso Microsoft Access, StarOffice, ApplixWare, etc.
- JDBC (Java Database Connectivity)
- Standard SQL Embedded C
- native C ed API  $C_{++}$
- Emacs LISP
- Scheme (Guile)
- R (Open Source statistical package)

#### **2.2.6 - Interfacce:**

- psql, il client testuale con funzioni di completamento del testo interattive che include il supporto per l'history, l'editing via linea di comando, la personalizzazione, l'accesso a database locali e/o remoti, l'importazione ed esportazione di dati e con opzioni per interfacciarsi con gli script di shell.
- pgaccess, un programma Tcl/Tk indipendente dalla piattaforma per il mantenimento dei database e la scrittura dei report;
- pgAdmin, un programma di amministrazione fornito insieme alla versione windows di PostgreSQL;
- phpPgAdmin per l'amministrazione via web;

Infine molte utility per le query sono disponibili per molti sistemi operativi e desktop, incluso Windows, KDE e GNOME.

## <span id="page-8-0"></span>*2.3 - L'interfaccia utente: XHTML, CSS, i Javascript*

Per quanto riguarda l'interfaccia utente abbiamo scelto di utilizzare quello che si ritiene sia l'unico mezzo che permette di scrivere un'applicazione consultabile su tutte le piattaforme: HTML e Internet.

Abbiamo pertanto deciso di sviluppare una *web application* in modo che il software fosse fruibile attraverso un qualsiasi browser da ogni parte del mondo. Come *framework* è stato individuato il sito dell' Istituto ([http://www.iit.cnr.it\)](http://www.iit.cnr.it/), tale da garantire un'interfaccia omogenea a tutte le applicazioni sviluppate.

Per quanto riguarda la versione di HTML sono state utilizzate le specifiche del W3C utilizzando l' XHMTL 1.0 Transitional.

Durante lo sviluppo ogni nostra pagina è stata certificata con il validatore del W3C ([http://validator.w3.org\)](http://validator.w3.org/) al fine di garantire la massima omogeneità di visualizzazione su tutte le piattaforme e tutti i browser disponibili.

All'XHTML della pagina sono stati poi "appoggiati" dei fogli di stile (CSS: Cascading Style Sheet) che ci hanno permesso di:

- separare i contenuti dalla presentazione eliminando gli elementi HTML di formattazione dai contenuti
- mantenere uno stile uniforme in tutto il sito
- garantire una facile manutenzione e l'aggiornamento dello stile del sito senza alcuna modifica al codice

Per quanto riguarda i javascript, essi sono stati utilizzati al fine di facilitare alcuni funzioni e validare i dati inseriti: ma solo come ausilio e non come necessità. I controlli e le azioni compiute dai javascript possono pertanto essere eseguiti senza l'utilizzo di quest'ultimi, in modo che anche i browser privi di supporto javascript (o con supporto solo parziale, vista l'assenza di una omogenea implementazione nei vari browser) siano comunque in grado di interagire totalmente con l'applicazione.

## *2.4 - Il linguaggio di scripting: PHP*

Come linguaggio di programmazione per la realizzazione dell'applicazione abbiamo scelto di utilizzare PHP (acronimo ricorsivo per "PHP: Hypertext Preprocessor"), linguaggio di scripting general-purpose open source molto utilizzato e particolarmente indicato per lo sviluppo Web in quanto può essere integrato direttamente nell'HTML.

PHP è stato concepito nel 1994 da Rasmus Lerdord, in principio solo come semplice motore di parsing che poteva interpretare alcuni speciali macro ed alcune funzioni di uso comune nello sviluppo di pagine personali.

L'ultima versione del PHP (PHP 4) utilizza il motore di scripting della Zend per garantire maggiori prestazioni, supporta una largo insieme di librerie e estensioni di terze parti, e funziona come modulo nativo sulla maggior parte dei server web più popolari.

PHP è principalmente orientato allo scripting lato server ed è in grado di eseguire le funzioni tipiche di un qualsiasi programma CGI (manipolare dati derivanti da form HTML, generare pagine

dinamiche, spedire e ricevere cookies etc.) con alcune caratteristiche peculiari.

Esistono tre aree principali dove gli script PHP sono utilizzati:

- *Server-side scripting:* è il più tradizionale ed il maggiore obiettivo del PHP. Serve per accedere all'output del programma PHP con un browser, vedendo le pagine PHP attraverso il server (che le genera).
- *Command line scripting:* si possono eseguire gli script PHP senza bisogno di un server o di un browser, è sufficiente disporre di un parser PHP da utilizzare nel modo specifico. Questo tipo di utilizzo è normalmente utilizzato per eseguire cron (o task schedulati su Windows), o semplicemente processi di elaborazione di file di testo.
- *Applicazioni grafiche lato client:* PHP probabilmente non è il miglior linguaggio per scrivere applicazioni a finestre, ma è comunque in grado di sfruttare alcuni funzioni avanzate attraverso i tool PHP-GTK

PHP può essere utilizzato su tutti i maggiori sistemi operativi, incluso Linux, molte varianti di Unix (HP-UX, Solaris, OpenBSD), Microsoft Windows, Mac OS X, RISC OS e altri ancora. Ha inoltre il supporto per la maggior parte dei web server attuali tra cui:Apache, Microsoft Internet Information Server, Personal Web Server, Netscape and iPlanet servers, Oreilly Website Pro server, Caudium, Xitami, OmniHTTPd, ecc.. Per la maggior parte dei web server PHP ha un modulo, per quelli che non lo hanno è sempre possibile utilizzarlo come CGI standard.

È inoltre possibile scegliere se utilizzare una programmazione di tipo procedurale, una orientata agli oggetti o un misto tra le due. Va comunque detto che anche se non tutte le caratteristiche standard dell'OOP (object oriented programming) sono implementate nella versione corrente del PHP, la maggior parte del codice di libreria e le applicazioni più vaste (incluso la libreria PEAR) sono scritte solamente utilizzando codice OOP.

PHP include la possibilità di rendere immagini, file PDF e filmati FLASH (usando le libswf e Ming) generandoli al volo, o un qualunque formato di testo, XHTML o ogni altro file XML. PHP può autogenerare questi file e salvarli sul proprio filesystem piuttosto che inviarli all'output, creando in questo modo una cache server-side per i contenuti dinamici.

Uno dei punti di forza di PHP è il supporto per un ampio ventaglio di database:

- dBase
- Direct
- Empress
- FilePro (read-only)
- FrontBase
- Hyperwave
- IBM DB2
- Informix
- Ingres
- InterBase
- mSQL
- MS-SQL
- MySOL
- ODBC Unix
- Oracle (OCI7 and OCI8)
- Ovrimos
- PostgreSOL
- Solid
- Sybase
- Unix dbm
- Velocis

PHP ha inoltre il supporto per DBX (database abstraction extension) per permette di utilizzare ogni database che supporta questa estensione in modo trasparente. Grazie ad apposite librerie PHP supporta inoltre lo standard ODBC (Open Database Connection), nonché la possibilità dialogare con altri servizi usando protocolli come LDAP, IMAP, SNMP, NNTP, POP3, HTTP, COM (su Windows) ed innumerevoli altri. Si possono anche aprire connessioni di rete di tipo raw ed interagire utilizzando altri protocolli. PHP ha il supporto per il WDDX complex data exchange tra tutti i linguaggi di programmazione Web. In tema di interconnessioni, PHP è in grado di creare un'istanza con gli oggetti Java ed utilizzarli in modo trasparente come oggetti PHP. Inoltre puoi utilizzare le estensioni CORBA per accedere ad oggetti remoti.

PHP ha funzioni molto utili per processare i file, dalle POSIX Extended o Perl regular expressions fino a fare il parsing dei documenti XML. Per fare il parsing ed accedere ai documenti XML esso supporta gli standard SAX e DOM. Inoltre può utilizzare le estensioni XSLT per trasformare i documenti XML.

Da ultimo PHP è in grado di gestire molte altre interessanti estensioni come, ad esempio, la mnoGoSearch (motore di ricerca), le funzioni di IRC Gateway, utility di compressione (gzip, bz2), conversioni di calendario, traduzioni, ecc..

## <span id="page-11-0"></span>**3 - La struttura dell'applicazione**

### *3.1 - Base dati e relazioni fra tabelle*

I dati sono stati strutturati su più tabelle: complessivamente 12 (10 di contenuti e 2 di relazione) più 2 tabelle esterne presenti sul database del personale dell'IIT (la tabella "persone" e la tabella "valute").

Alcune tabelle sono referenziate tra di loro per garantire l'integrità referenziale dei dati.

Le tabelle presenti nel database sono:

- *abbonamenti*
- *abbonamenti\_rel\_persone*
- *copie*
- *fornitori*
- *modalita\_pagamento*
- *numeri*
- *periodicita*
- *residenze*
- *riviste*
- *riviste\_rel\_tipo*
- *tipo*
- *utenti*

cui si aggiungono le due attinte dal database "**personale\_iit**":

- *persone*
- *valute*

In quasi tutte le tabelle esistono dei campi comuni:

- *id\_persona\_inserimento*
- *data\_inserimento*
- *data\_annullamento*

I primi due campi servono per tener traccia di chi e quando ha inserito i record all'interno del database; il campo "data annullamento" consente di gestire i record che non devono essere considerati attivi per l'applicazione in uno specifico momento.

Si è scelto di utilizzare la data di annullamento come discriminante per i record attivi nel database in modo da identificare in modo univoco i record inseriti e poi annullati e, allo stesso tempo, verificare la data di cessazione dell'attività: un meccanismo che ha garantito l'integrità referenziale del nostro database, grazie anche all'utilizzo esplicito di REFERENCES nella creazione di tabelle con PostgreSQL.

<span id="page-12-0"></span>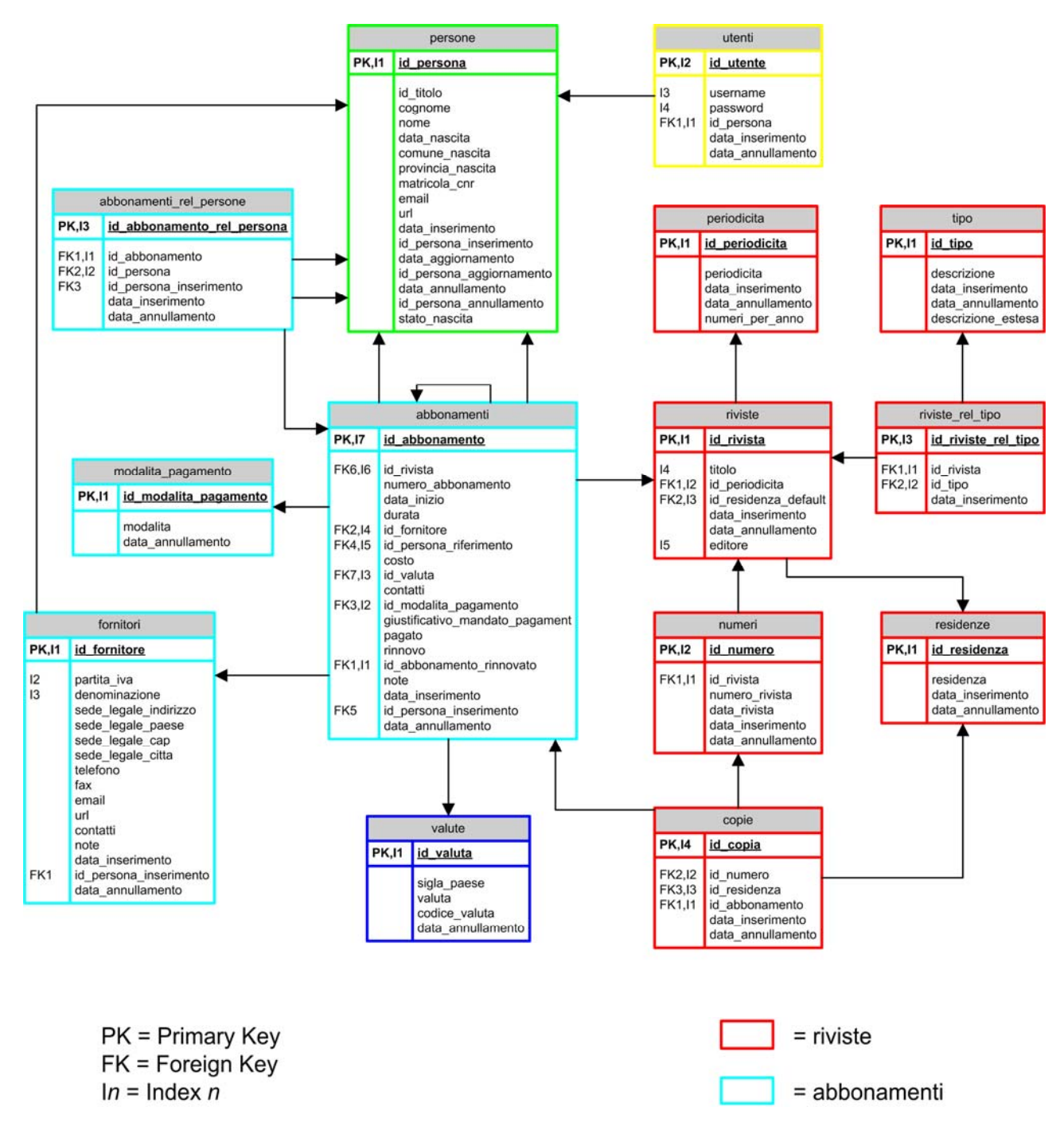

Figura 2 - Schema logico del database

La tabella *abbonamenti* contiene i dati relativi agli abbonamenti dell'Istituto. Essa è relazionata con le tabelle *riviste*, *fornitori*, *modalita\_pagamento*, *abbonamenti\_rel\_persone*, *valute*.

Il personale di riferimento per gli abbonamenti è identificato tramite la tabella *abbonamenti\_rel\_persone* che contiene un riferimento "uno a molti" tra la tabella *abbonamenti* e la tabella *persone* (attinta dal database *personale\_iit*).

La tabella *riviste* contiene invece i dati significativi delle singole pubblicazioni (titolo, editore, numero, etc.). Essa inoltre referenzia dati nelle tabelle periodicità e residenze (quest'ultima identifica la cosiddetta "allocazione di default" della rivista: ossia il locale dell'Istituto in cui la <span id="page-13-0"></span>pubblicazione è generalmente collocata)

La tipologia delle riviste è mantenuta tramite la relazione (*riviste\_rel\_tipo*) tra le tabelle *pubblicazioni* e *tipo* (quest'ultima ne identifica il gruppo di appartenenza).

La tabella *numeri* contiene poi i dati caratteristici dei singoli numeri di ogni rivista: data di pubblicazione, numero progressivo etc. La tabella referenzia chiaramente quella delle riviste, in quanto ogni numero identifica in modo univoco una sola pubblicazione.

La tabella *copie* accoglie infine i dati relativi alle copie di ogni numero, referenziando direttamente la tabella *numeri*.

In fase di sviluppo particolare attenzione è stata rivolta alla creazione di indici su tutti i campi disponibili nel motore di ricerca ed in quelli maggiormente consultati dall'applicazione al fine di velocizzare al massimo le risposte in modalità *search* del database server e le interrogazioni necessarie alla visualizzazione degli elenchi.

## *3.2 - Presentazione ed elaborazione: le "due anime" del codice*

L'applicazione, scritta in codice misto PHP-XHTML, è strutturata in modo da generare pagine di solo XHTML direttamente interpretabili dal browser; la quota PHP, infatti, è elaborata esclusivamente dal modulo PHP del web server e consente di gestire l'aggiornamento dinamico dei contenuti.

Per quanto possibile si è inoltre cercato di confinare il codice più frequentemente utilizzato all'interno di funzioni specifiche, contenute nel file funzioni\_catalogo.php.

Ulteriori funzioni, già scritte per altre applicazioni, sono state introdotte includendo semplicemente i file di libreria che le contenevano:

- *funzioni.php* (le funzioni generiche)
- *funzioni\_personale.php* (le funzioni che riguardano l'interazione con il database del personale)

Sempre nell'ottica di separare il più possibile presentazione (XHTML) ed elaborazione (PHP), abbiamo deciso di ricorrere a specifiche funzioni da includere nella libreria anche nel caso di funzioni richiamate una sola volta.

Le funzioni che costruiscono la struttura XHTML della pagina, *stampa\_prebody\_catalog* ed *stampa\_postbody*, sono state inserite all'interno della libreria generale per permettere un'eventuale facile migrazione verso un nuovo progetto grafico. Nelle funzioni *stampa\_prebody\_catalog* e *stampa\_postbody* è infatti presente il codice XHMTL necessario per costruire il template delle pagine (menu di sinistra, immagini di intestazione, link ai css etc.)

Anche le funzioni di autenticazione e di collegamento al database sono contenute nel file di libreria al fine, se necessario, di sostituire rapidamente il metodo di autenticazione o la sorgente da cui prelevare i dati SQL.

<span id="page-14-0"></span>Ultima ma non meno importante considerazione: il codice è stato ampiamente commentato per permetterne la facile manutenzione anche da parte di chi non ha preso parte alla realizzazione del progetto originale.

### *3.3 - Classi di utenti - Il processo di autenticazione*

Sono stati individuati due tipi di utenti che possono accedere all'applicazione:

- utenti pubblici
- operatori dell'applicazione

Gli **utenti pubblici** possono accedere ad alcune parti dell'applicazione (tipicamente agli elenchi e all'interfacce di ricerca) individuate all'atto della configurazione dell'applicazione.

Gli **operatori dell'applicazione** sono invece coloro che si occupano dell'inserimento, dell'aggiornamento e della manutenzione dei dati in archivio.

Le pagine di inserimento, modifica e annullamento hanno una procedura comune di autenticazione che permette l'accesso solo agli utenti registrati come operatori dell'applicazione. La registrazione nello status di operatori può essere eseguita solo dall'amministratore dell'applicazione tramite l'inserimento dell'utente e password nell'apposita tabella del database.

Il tentativo di accesso ad una pagina protetta senza preventiva autenticazione si risolve nella comparsa di una finestra di dialogo che richiede l'inserimento dei dati utente e password: ovviamente solo a seguito di una corretta autenticazione sarà possibile consultare la pagina richiesta.

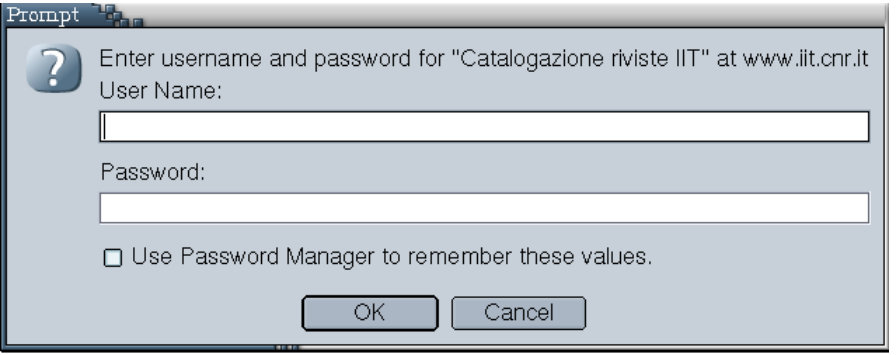

Figura 3 - Richiesta autenticazione

## <span id="page-15-0"></span>*3.4 - I "CronJob" e la programmazione dei backup*

All'applicazione sono state affiancate due procedure la cui esecuzione è programmata nel tempo a scadenze periodiche:

- il backup dei dati
- la verifica degli abbonamenti in scadenza

Il backup dei dati viene effettuato quotidianamente tramite un dump del database sulle unità a nastro. Questo permette il ripristino totale dei dati e dell'applicazione anche a seguito di gravi anomalie di sistema.

La verifica degli abbonamenti prossimi alla scadenza, a sua volta, è affidata a uno script che verifica ogni giorno lo stato degli abbonamenti ad esaurimento nella settimana successiva. L'eventuale presenza di record nel database è segnalata con l'invio di una messaggio di posta elettronica all'indirizzo *segreteria-scientifica@iit.cnr.it*.

## *3.5 - Menu e navigazione*

L'applicazione è fruibile tramite due tipi di menu: uno, lungo la colonna di sinistra, con sottomenu che si aprono a tendina sulla pagina; l'altro, a destra, è di fatto puro codice XHTML che rimanda alle funzioni specifiche dell'applicazione.

Il doppio menu si giustifica con la necessità di garantire la fruizione del programma anche nei browser in cui il supporto ai javascript ("motore" del menu a tendina, certo assai più comodo e pratico) è parziale o del tutto assente: in questo caso, infatti, è sempre disponibile il menu destro di navigazione realizzato attraverso pagine XHTML statiche.

| Inserimento         | Inserimento Riviste                      | Rivista       |
|---------------------|------------------------------------------|---------------|
| <b>Modifica</b>     | Inserimento Abbonamenti ▶ Numero Rivista |               |
|                     |                                          | Copia Rivista |
| <b>Annullamento</b> |                                          | Periodicità   |
| Elenchi             |                                          | Tipologia     |
|                     |                                          | Allocazione   |
| Ricerche            |                                          |               |

Figura 4 - Menu di Navigazione Javascript

<span id="page-16-0"></span>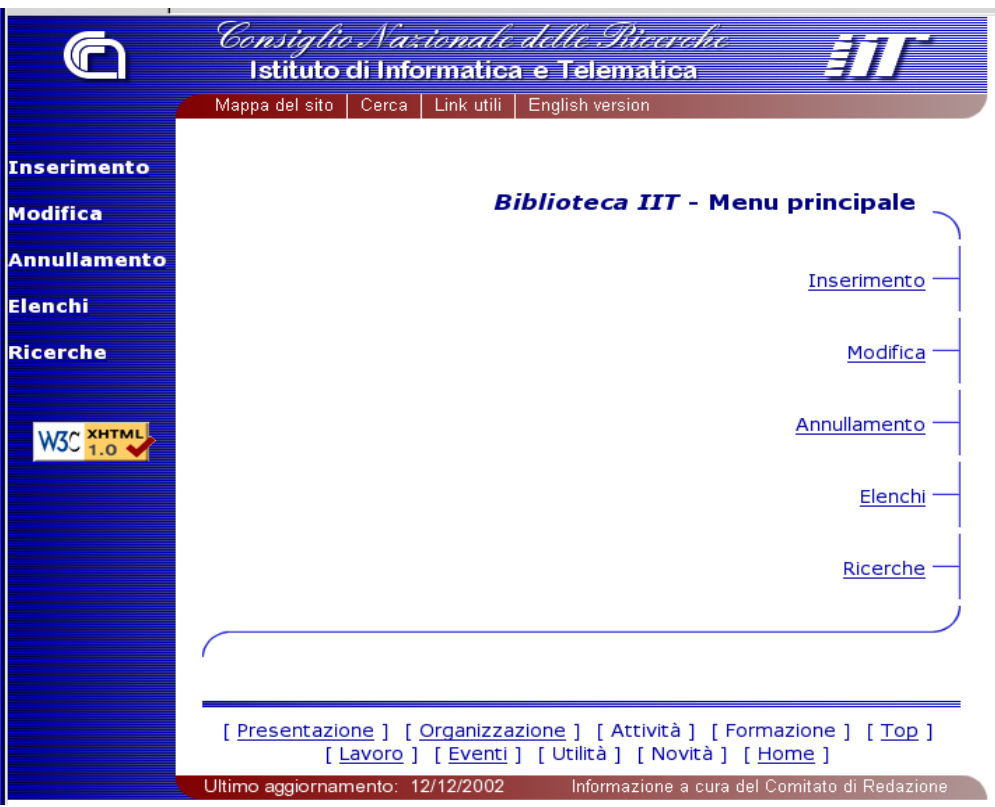

Figura 5 - Menu Principale in XHTML

I menu sono logicamente divisi in cinque sotto-menu che corrispondono alle cinque operazioni fondamentali che si possono eseguire sui dati**: Inserimento, Modifica, Annullamento, Elenchi, Ricerche.** 

Per quanto riguarda inserimento, modifica e cancellazione i sottomenu prevedono:

- Inserimento/Modifica/Annullamento:
	- − Riviste
		- o Rivista
		- o Numero Rivista
		- o Copia Rivista
		- o Periodicità
		- o Tipologia
		- o Allocazione
	- − Abbonamenti
		- o Abbonamento
		- o Rinnovo Abbonamento (solo per il menu Inserimento)
		- o Fornitore
		- o Modalità di Pagamento
- Elenco:
	- − Elenco
		- o Riviste
		- o Numeri Rivista
		- o Copie Rivista
		- o Abbonamenti
		- o Fornitori
		- o Versioni stampabili:
			- Riviste
			- **Numeri Rivista**
			- **Copie Rivista**
			- Abbonamenti
			- Fornitori

Per le ricerche, invece,non esistono sotto-menu: selezionando la voce "**Ricerche**" l'utente accede direttamente all'interfaccia di ricerca.

## <span id="page-18-0"></span>**4 - L'interfaccia utente**

### *4.1 - Le interfacce di inserimento*

Dal menu Inserimento è possibile raggiungere le pagine di inserimento di tutti i dati dell'applicazione. In sostanza abbiamo individuato cinque interfacce principali:

- Nuova Rivista
- Nuovo Numero Rivista
- Nuova Copia Rivista
- Nuovo Abbonamento
- Rinnovo Abbonamento

e cinque di dati necessari alle interfacce principali:

- periodicità
- tipologie
- residenze
- fornitori
- modalità di pagamento

Da alcune interfacce di inserimento è possibile attivarne altre al fine di facilitare l'utente nell'operazione di inserimento dei dati (es.: dall'interfaccia di inserimento del nuovo numero di una rivista è possibile richiamare la pagina di inserimento di una nuova rivista e allo stesso tempo introdurre varie copie dello stesso numero).

#### <span id="page-19-0"></span>**4.1.1 - Nuova rivista**

La pagina di inserimento di una nuova rivista si presenta così:

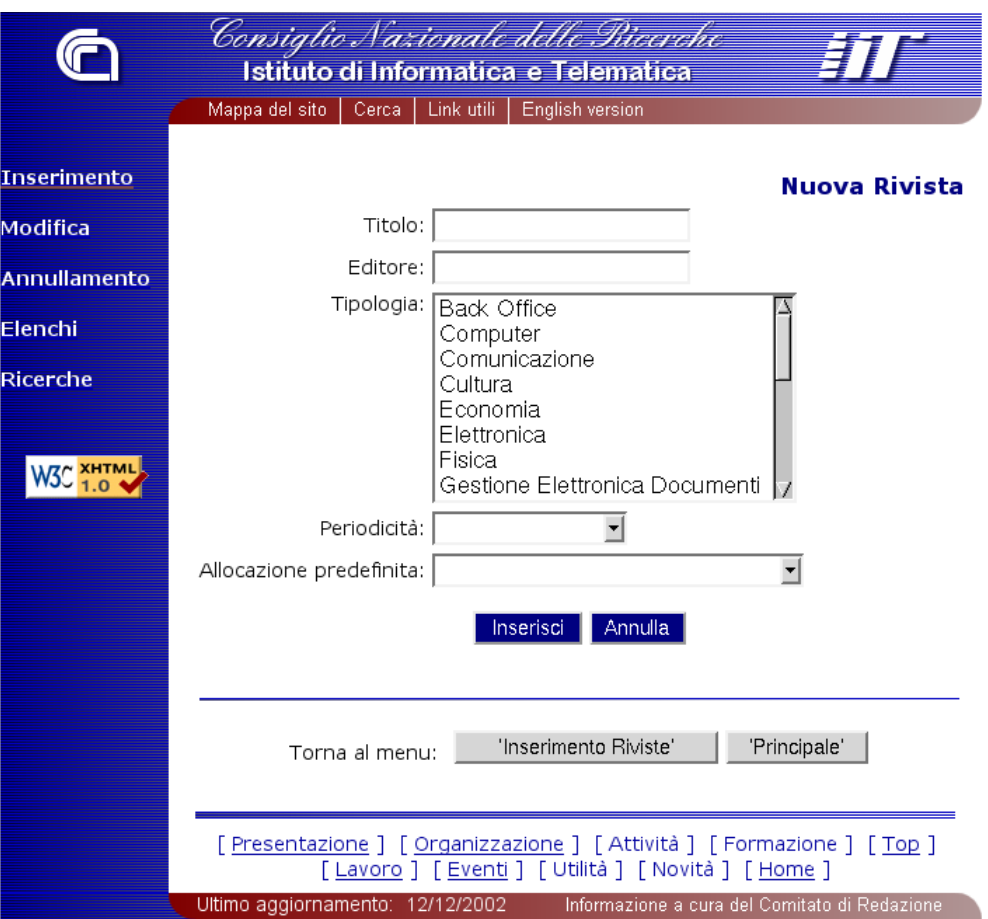

Figura 6 - Inserimento Nuova Rivista

È possibile inserire nella form il "Titolo" della rivista, l'"Editore", l'allocazione predefinita e la periodicità, nonché una o più tipologie (l'argomento principale da essa trattato).

La selezione di tipologie multiple si esegue utilizzando i tasti standard di selezione multipla o continua, tipicamente il CRTL e l' ALT per Windows e Linux oppure la MELA nei sistemi Apple.

La selezione della "Periodicità e della "Allocazione predefinita" di ogni singola rivista è effettuata tramite una tendina a scorrimento che mostra i dati relativi già inseriti nel database.

Ogni interfaccia di inserimento e di modifica è in grado di trattare gli errori di inserimento dei dati. Ad esempio, se nell'inserimento di una rivista non viene specificato il titolo, l'operazione non viene effettuata. Il programma restituisce la form di inserimento/modifica segnalando il tipo di errore che è stato commesso.

<span id="page-20-0"></span>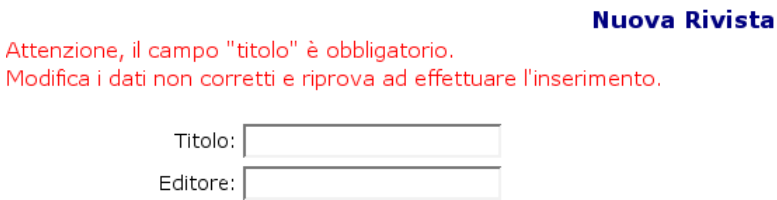

Figura 7 - Segnalazione Errore nell'inserimento Riviste

#### *4.1.1.1 - Nuovo numero rivista*

È l'interfaccia principale dell'applicazione, finalizzata all'inserimento di nuove riviste, nuovi numeri e nuove copie.

L'interfaccia si presenta così:

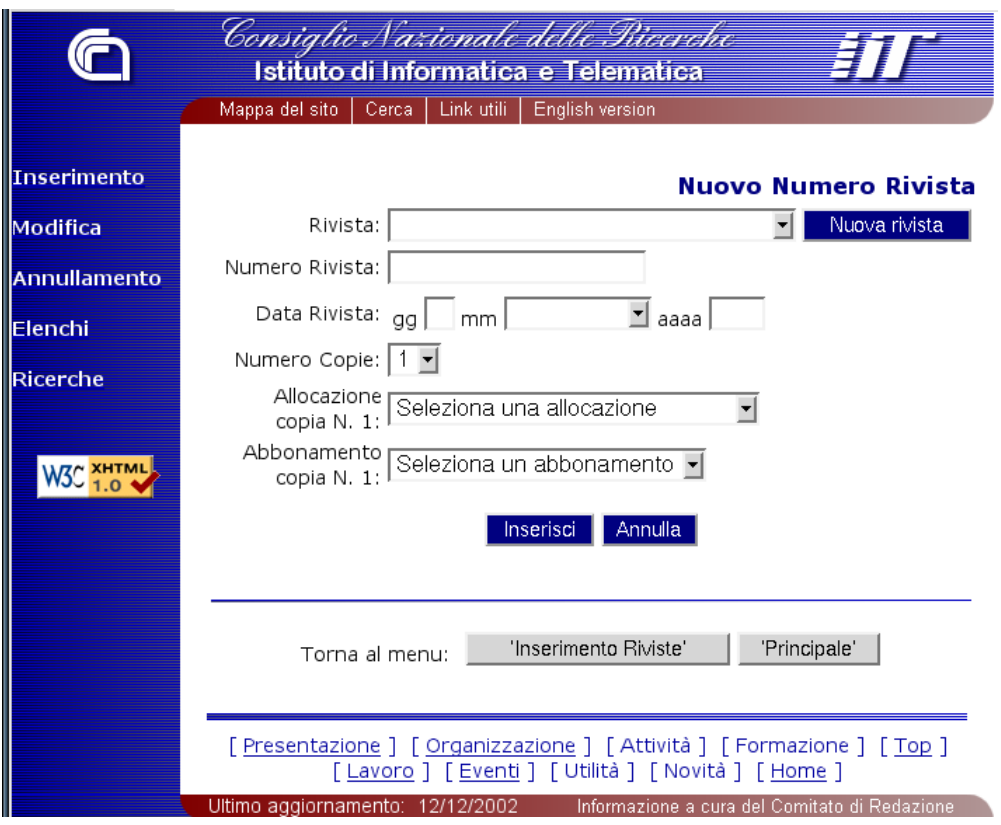

Figura 8 - Inserimento Nuovo Numero Rivista

Nella form è possibile selezionare una rivista tra quelle già inserite scorrendo la lista a video, oppure inserirne una nuova cliccando sul pulsante "Nuova Rivista".

Nel caso di inserimento di una nuova rivista il programma apre un'ulteriore finestra di dimensioni ridotte rispetto allo schermo che mostra la form specifica: essa altro non è che l'interfaccia standard di inserimento delle riviste (quella appena illustrata) priva però degli elementi di contorno (loghi, menu, immagini ecc.).

Inserita la rivista, essa sarà automaticamente selezionata nella lista all'interno della pagina relativa al "Nuovo Numero Rivista".

<span id="page-21-0"></span>Dopo aver inserito i campi "Rivista", "Numero Rivista" e "Data Rivista" è possibile scegliere se inserire più copie di uno stesso numero: selezionando un numero di copie maggiore di uno dall'apposita tendina, la pagina mostrerà infatti più campi per indicare le allocazioni e gli abbonamenti ai quali le copie si riferiscono.

Ciò permette di inserire un quantitativo variabile di copie dello stesso numero direttamente dall'interfaccia principale di inserimento.

#### *4.1.1.2 - Nuove copie rivista*

Se un numero è gia stato inserito, si possono comunque aggiungere nuove copie facendo ricorso a questa interfaccia:

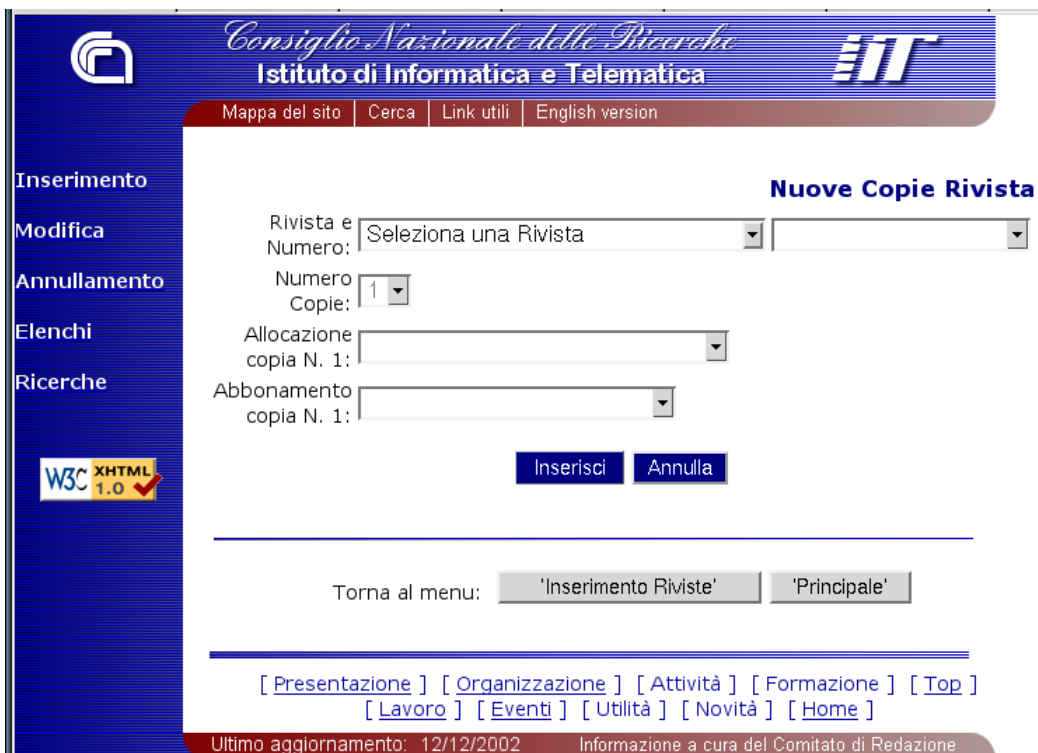

Figura 9 - Inserimento Nuove Copie Rivista

Appena entrati sulla pagina tutte le tendine sono disattivate fuorché quella per la selezione della rivista. Effettuata la scelta, la tendina collocata immediatamente a destra della selezione mostrerà la lista dei numeri contenuti nel database.

Individuato anche il numero sarà poi possibile scegliere quante copie della rivista inserire e, in funzione di tale scelta, sarà visualizzata anche una serie di campi nei quali indicare le allocazioni e gli abbonamenti di riferimento delle varie copie.

#### <span id="page-22-0"></span>*4.1.1.3 - Periodicità, Tipologia, Allocazione, Fornitore, Modalità di pagamento*

Queste interfacce sono particolarmente semplici e sostanzialmente autoesplicative. Per completezza di informazione riportiamo alcune screenshoot che documentano i campi da inserire:

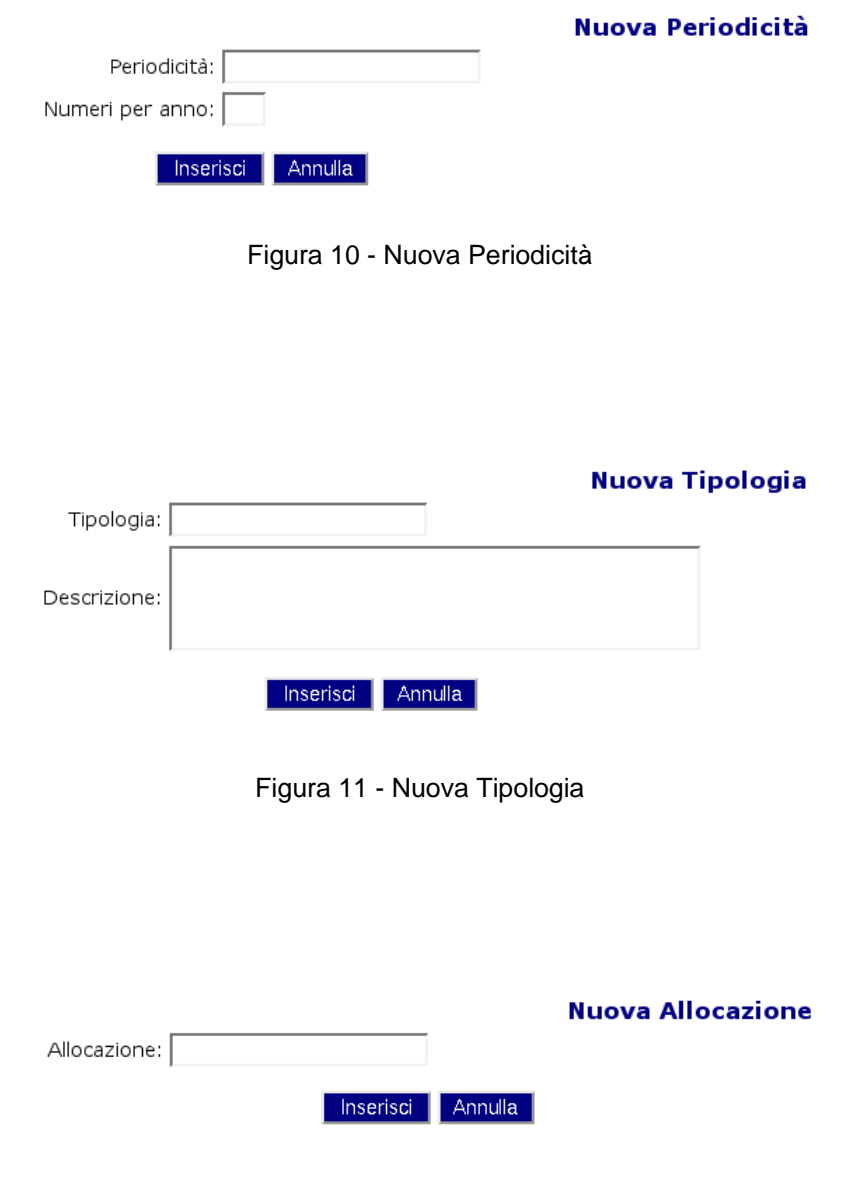

Figura 12 - Nuova Allocazione

<span id="page-23-0"></span>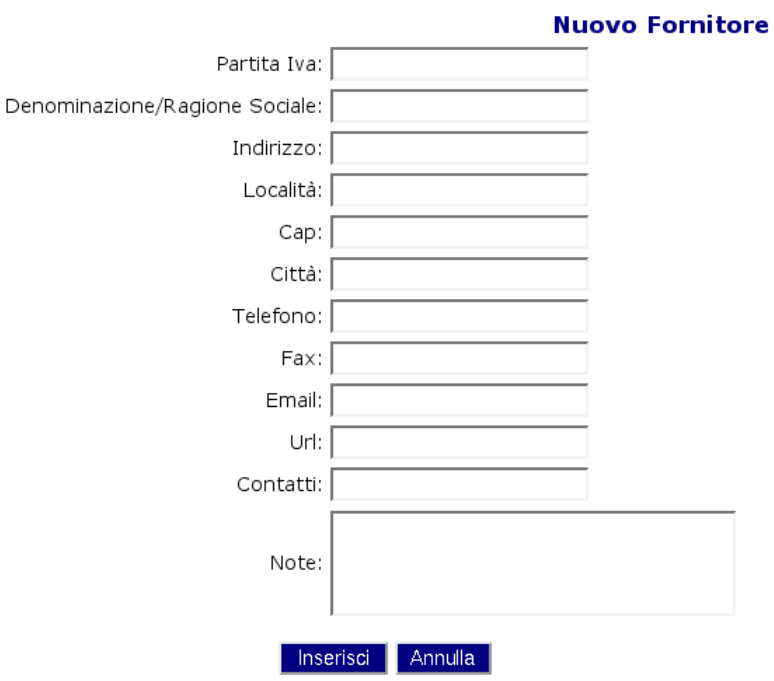

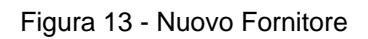

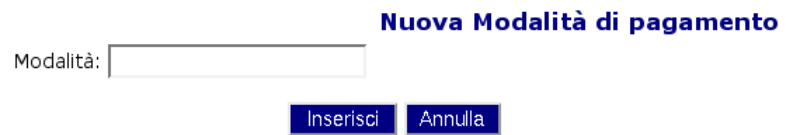

Figura 14 - Nuova Modalità di Pagamento

#### <span id="page-24-0"></span>**4.1.2 - Nuovo abbonamento**

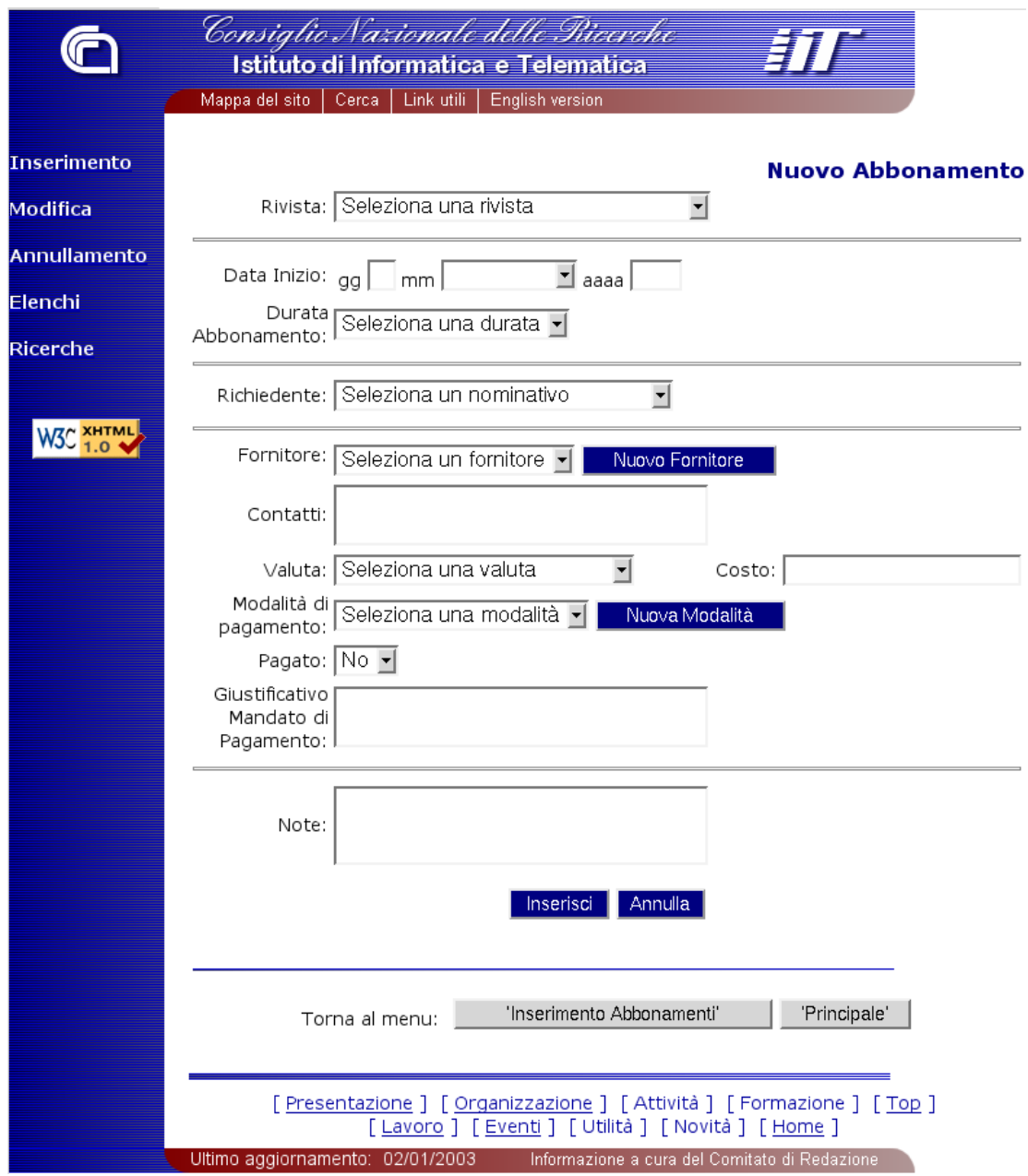

Figura 15 - Inserimento Abbonamento

È l'altra interfaccia principale dell'applicazione, tramite la quale è possibile inserire tutti i dati che riguardano uno specifico abbonamento. È inoltre possibile attivare le interfacce per l'inserimento di nuovi fornitori e nuove modalità di pagamento.

I dati mostrati nelle varie liste a tendina sono quelli già inseriti nelle singole interfacce. Sono però presenti anche due tendine ("richiedenti" e "valute") il cui contenuto non è direttamente aggiornato da questa applicazione: tali campi vengono infatti direttamente prelevati dal database del personale IIT**.** 

Il meccanismo di inserimento di un nuovo Fornitore o di una nuova modalità di pagamento è sempre quello delle finestre a popup: una nuova finestra si apre per l'inserimento dei dati ed una

<span id="page-25-0"></span>volta inserito il fornitore o la modalità di pagamento, il dato appena inserito appare come selezionato nella relativa tendina.

#### *4.1.2.1 - Rinnovo abbonamento*

Per gli abbonamenti scaduti o in scadenza ma in fase di rinnovo si fa riferimento a una specifica interfaccia che permette di selezionare l'abbonamento oggetto del rinnovo e di inserire poi solo i dati di natura contabile. Ciò consente di tenere traccia della storia degli abbonamenti, registrandone anche tutti i rinnovi che sono stati fatti nel tempo, e allo stesso tempo aiuta gli operatori evitando di dover annullare l'abbonamento in scadenza e inserire ex novo tutti i dati.

È inoltre possibile in questa fase modificare eventuali dati dell'abbonamento che siano stati oggetto di variazioni.

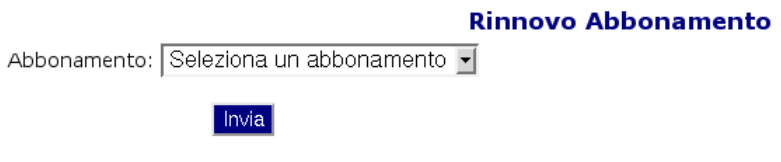

Figura 16 – Rinnovo abbonamento

<span id="page-26-0"></span>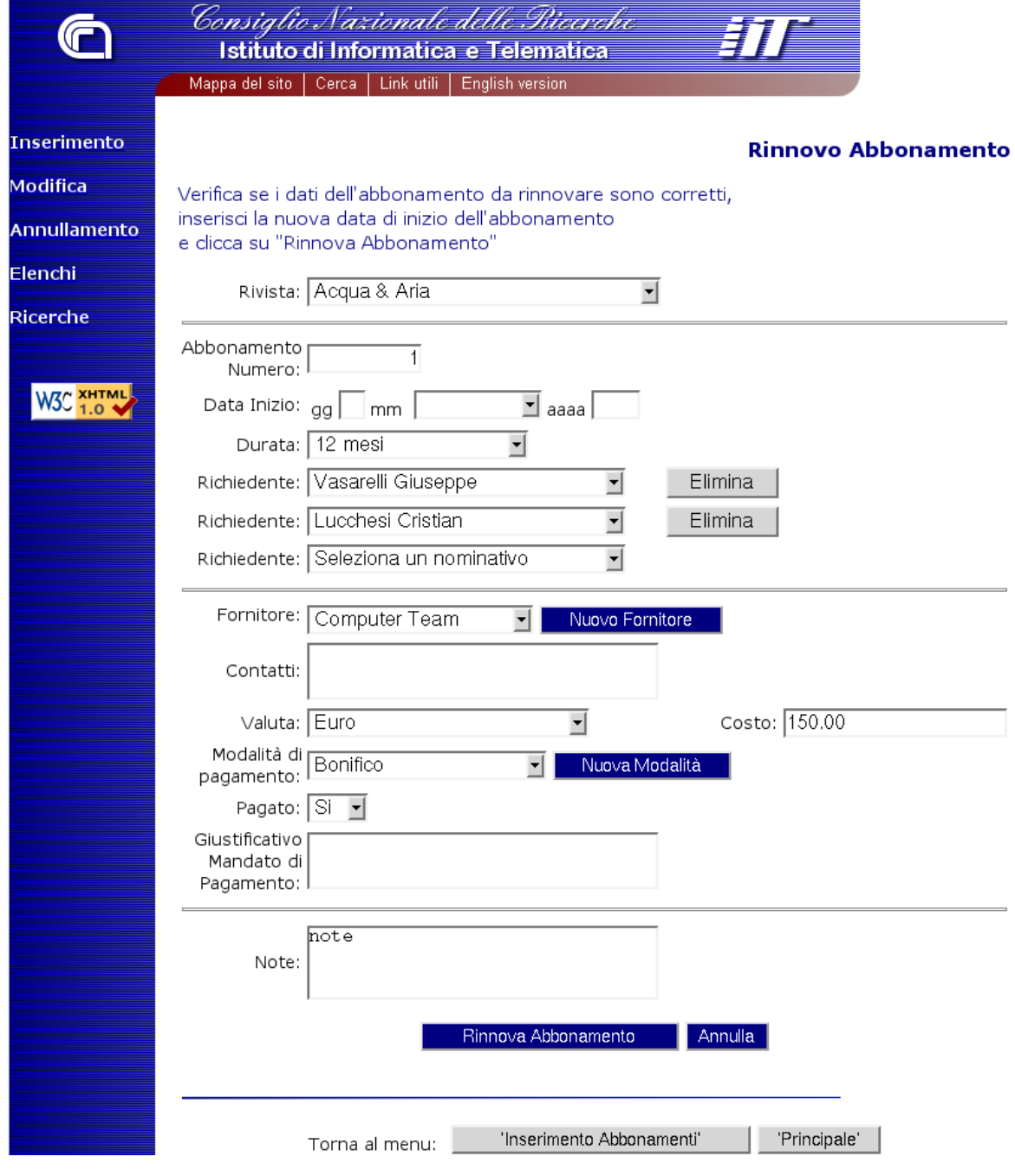

Figura 17 - Selezione Abbonamento da Rinnovare

### <span id="page-27-0"></span>*4.2 - Le interfacce di modifica*

Le interfacce di Modifica sono praticamente uguali a quelle di inserimento con l'unica differenza che, per modificare un dato all'interno dell'applicazione, è necessario preventivamente individuarlo. Allo scopo sono state predisposte delle piccole interfacce che, nella maggior parte dei casi tramite semplici liste, permettono una rapida individuazione del dato. Per il resto l'interfaccia di modifica corrisponde in toto a quella di inserimento di cui abbiamo riferito nel capitolo precedente.

Qualche esempio nelle figure sottostanti:

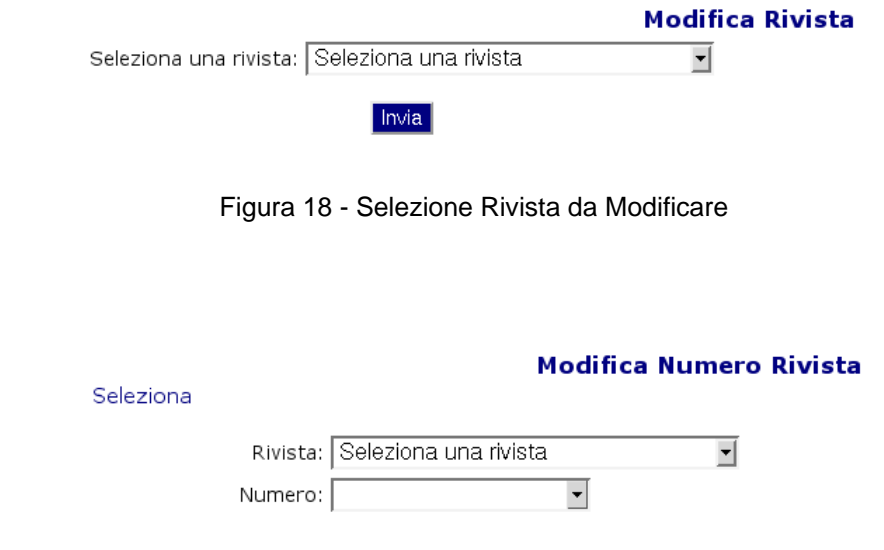

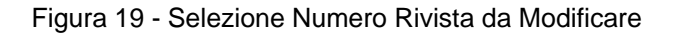

## *4.3 - Le interfacce di annullamento*

Le interfacce di Annullamento sono molto semplici e permettono di cancellare uno specifico record (una rivista, un numero di rivista, un abbonamento etc.).

Come nel caso delle interfacce di modifica l'utente deve selezionare il record da annullare attraverso la stessa interfaccia di selezione già utilizzata per modificare i dati: l'applicazione restituirà all'occorrenza una form con la richiesta di confermare l'annullamento del record richiesto:

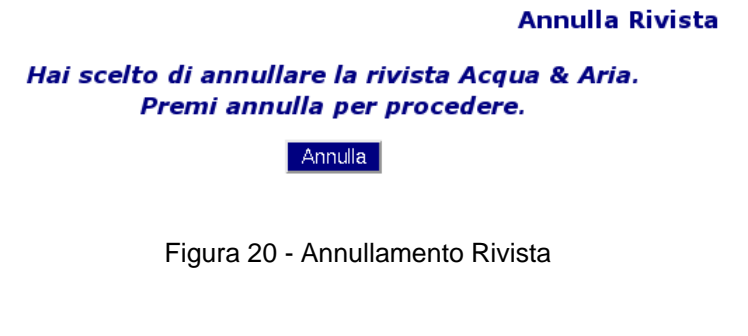

Le interfacce di annullamento seguono tutte questo schema:

#### **selezione > conferma annullamento.**

## <span id="page-28-0"></span>*4.4 - Le interfacce di elenco*

Gli Elenchi disponibili sono:

- Riviste
- Numeri Riviste
- Copie Riviste
- Abbonamenti
- Elenco Fornitori

Ogni elenco si presenta come una tabella a righe colorate con tonalità alterne per favorirne la consultazione.

|                         |                                                           | Consiglio Nazionale delle Biccrehe<br>Istituto di Informatica e Telematica |                         |                                       | 3 I L                                               |                              |                    |  |  |  |  |
|-------------------------|-----------------------------------------------------------|----------------------------------------------------------------------------|-------------------------|---------------------------------------|-----------------------------------------------------|------------------------------|--------------------|--|--|--|--|
|                         | Link utili   English version<br>Mappa del sito  <br>Cerca |                                                                            |                         |                                       |                                                     |                              |                    |  |  |  |  |
| Inserimento             |                                                           |                                                                            |                         |                                       |                                                     | Elenco Riviste 1 - 10 di 63. |                    |  |  |  |  |
| <b>Modifica</b>         | Titolo                                                    | Editore                                                                    |                         | Tipologie Periodicità                 | Allocazione Inserita il                             |                              | Q ta               |  |  |  |  |
| Annullamento<br>Elenchi | Acqua &<br>Aria                                           | Apenet                                                                     | Tecniche<br>ambientali  | Mensile                               | IIT- Ufficio<br><b>B76b</b><br>(Segreteria<br>Dir.) | 12-08-2002                   | $\overline{2}$     |  |  |  |  |
| Ricerche                | AEI                                                       | AEI                                                                        | Elettronica Mensile     |                                       | IIT- Ufficio<br>B76b<br>(Segreteria<br>Dir.)        | 12-08-2002                   | 8                  |  |  |  |  |
| <mark>3С хнтм</mark> і  | AIX Update Xephon                                         |                                                                            | Informatica Mensile     |                                       | IIT- Ufficio<br><b>B76b</b><br>(Segreteria<br>Dir.) | 12-08-2002                   | -35                |  |  |  |  |
|                         | Analysis                                                  | ANPRI-EPR                                                                  | Politica<br>scientifica | Trimestrale                           | IIT- Ufficio<br><b>B76b</b><br>(Segreteria<br>Dir.) | 12-08-2002                   | 8                  |  |  |  |  |
|                         | Applicando                                                | Gruppo<br>Editoriale JCE                                                   | Informatica Mensile     |                                       | IIT - Ufficio<br><b>B01</b><br>(Lastrucci)          | 27-08-2002                   | 20                 |  |  |  |  |
|                         | Biomedical<br>Engineering                                 | IEEE<br>TRANSACTIONS Ingegneria Mensile<br>ON                              |                         |                                       | IIT- Ufficio<br>B76b<br>(Segreteria<br>Dir.)        | 20-08-2002                   | $\overline{\perp}$ |  |  |  |  |
|                         | CCR in<br>Azione                                          | <b>CCR</b>                                                                 | Ricerca                 | Mensile                               | IIT- Ufficio<br>B76b<br>(Segreteria<br>Dir.)        | 26-08-2002                   | $\overline{4}$     |  |  |  |  |
|                         | <b>CDA</b>                                                | Reed Business<br>S.p.A                                                     | Tecniche<br>ambientali  | Mensile                               | IIT- Ufficio<br>B76b<br>(Segreteria<br>Dir.)        | 25-09-2002                   | $\overline{1}$     |  |  |  |  |
|                         | Cineca                                                    | Cineca                                                                     | Nessuna                 | Quadrimestrale                        | IIT- Ufficio<br>B76b<br>(Segreteria<br>Dir.)        | 22-08-2002                   | $\overline{3}$     |  |  |  |  |
|                         | Computer<br>Science                                       | Springer                                                                   |                         | Computer Quadrimestrale               | IIT- Ufficio<br><b>B76b</b><br>(Segreteria<br>Dir.) | 22-08-2002                   | $\overline{2}$     |  |  |  |  |
|                         |                                                           |                                                                            |                         | Pagine: 1 2 3 4 5 6 7 Elenco completo |                                                     |                              |                    |  |  |  |  |

Figura 21 - Elenco Riviste

<span id="page-29-0"></span>Ogni pagina contiene dieci righe: è possibile accedere alle pagine successive tramite la barra di navigazione a fondo pagina. È inoltre possibile visualizzare l'Elenco completo in una unica pagina ricorrendo al link "Elenco Completo".

Pagine: 1 2 3 4 5 6 7 Elenco completo

Figura 22 - Barra di scorrimento degli elenchi

Alcuni elenchi contengono inoltre rimandi ad altri elenchi. Ad esempio, l'Elenco delle riviste (illustrato in figura 19) contiene nell'ultima colonna la quantità dei numeri di una stessa pubblicazione presenti in Istituto: cliccando il link si apre una nuova finestra a popup che ne mostra l'elenco dettagliato.

Una funzionalità del tutto simile è stata implementata anche nell'elenco dei numeri rivista: l'ultima colonna mostra infatti la quantità delle copie presenti per ogni numero che, se selezionata, apre in popup una nuova finestra con l'elenco delle copie del numero selezionato.

Per ogni elenco è presente inoltre una versione stampabile: è a tutti gli effetti identica alla versione "normale" con la differenza che non mostra l'intestazione e i comandi di navigazione tipici delle interfacce WEB. Vengono inoltre visualizzate (ma non stampate: tramite CSS) alcuni parti dell'elenco come, ad esempio, i pulsanti.

### <span id="page-30-0"></span>*4.5 - L'interfaccia di ricerca*

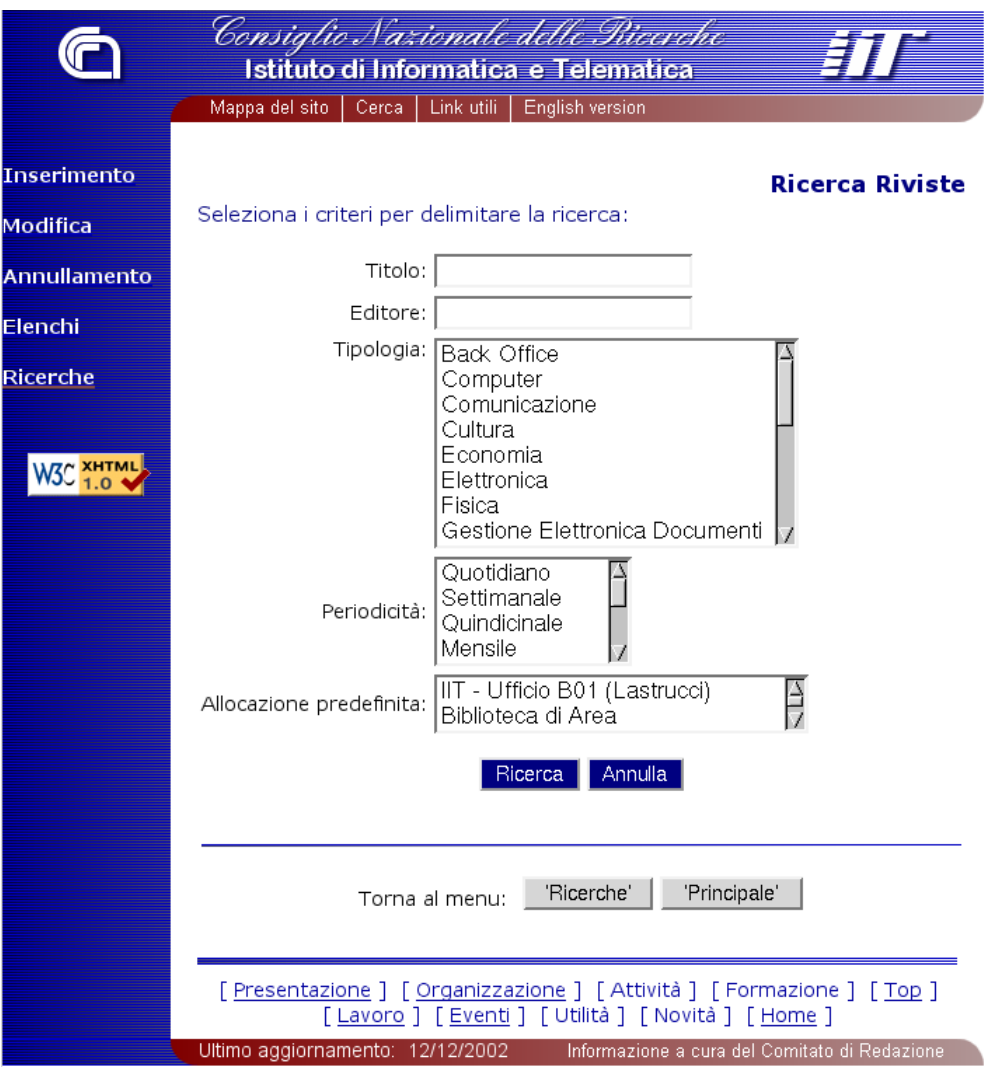

Figura 23 - Ricerca Riviste

L'interfaccia di ricerca è unica e permette la consultazione dell'elenco delle riviste tramite una serie di criteri personalizzati.

È possibile filtrare l'elenco delle riviste in funzione dei parametri mostrati nella figura 21. I criteri di ricerca sono per titolo ed editore del tipo "stringa contenuta", ovvero vengono cercati nell'archivio le riviste il cui titolo (o editore) contenga la stringa inserita. Per i campi "Tipologia", "Periodicità" e "Allocazione predefinita" il controllo è di tipo "uno dei valori selezionati": nel caso uno dei criteri non venga selezionato o inserito, l'applicazione non ne prende alcuna considerazione nella ricerca. Se, ad esempio, l'operatore non inserisce alcuna stringa nel campo editore,l'applicazione restituirà l'elenco di tutte le riviste che corrispondono agli altri criteri selezionati qualunque sia l'editore.

<span id="page-31-0"></span>Alcuni esempi pratici:

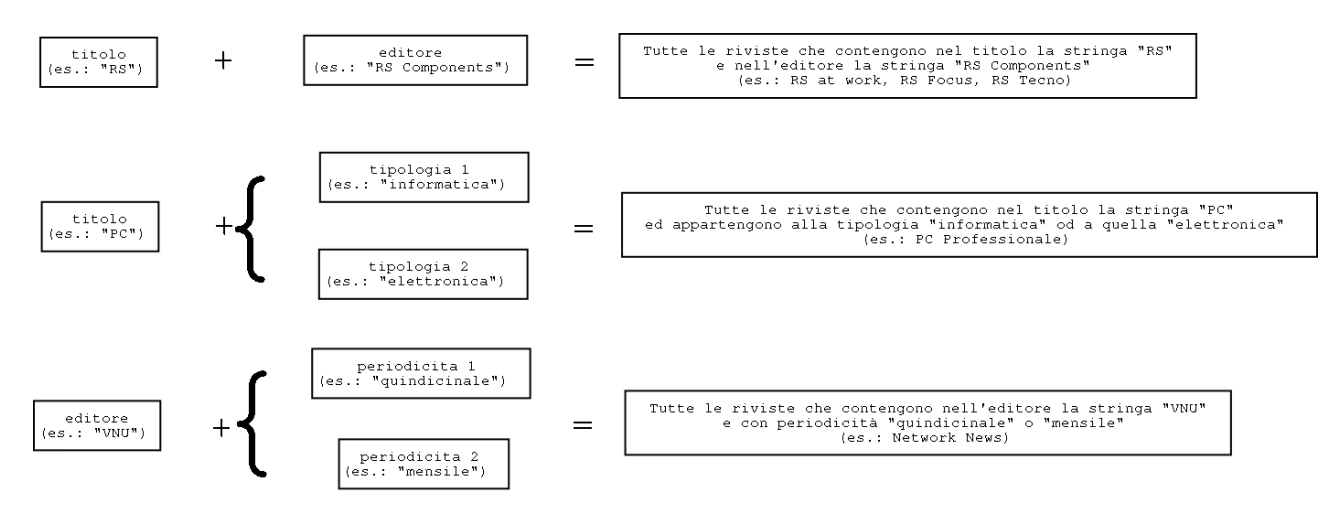

I risultati dei criteri selezionati vengono mostrati come nel caso dell'elenco delle riviste con in aggiunta la parte che indica i criteri di ricerca utilizzati e due nuovi pulsanti:

- "perfeziona la ricerca" (rimanda all'interfaccia di ricerca mostrando i criteri precedentemente selezionati)
- "altra ricerca" (mostra l'interfaccia di ricerca vuota)

Naturalmente i risultati sono consultabili tramite elenchi pagina sfogliabili con la consueta barra di navigazione a fondo pagina.

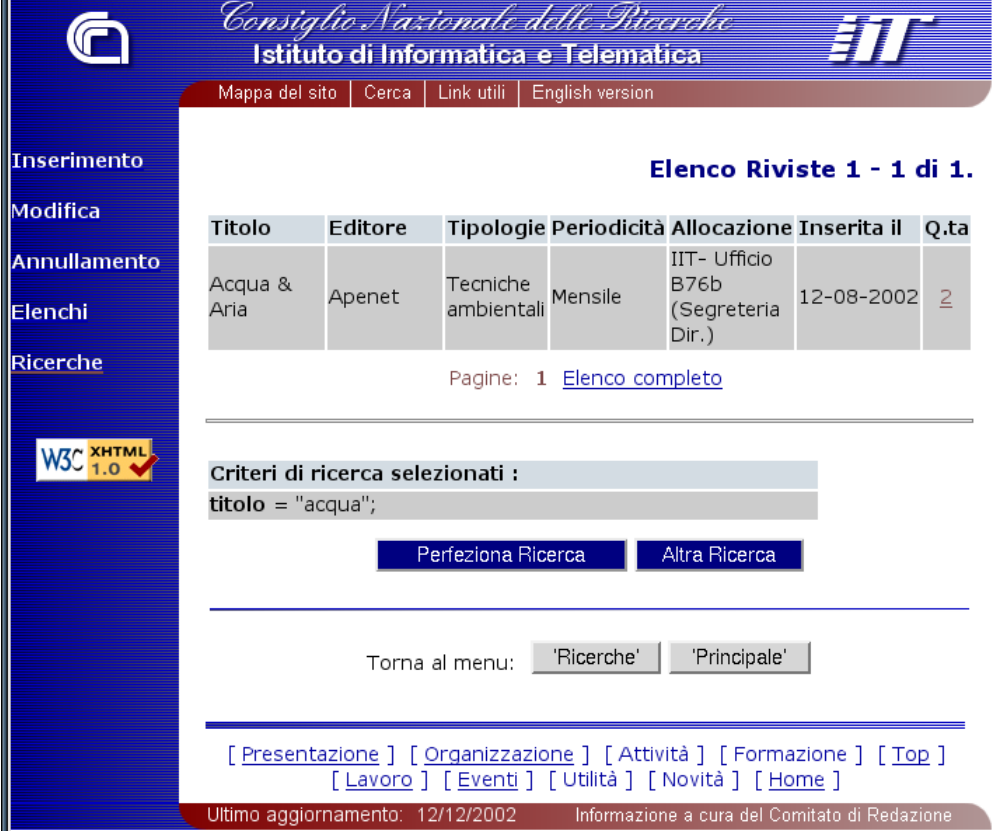

Figura 24 - Risultati Ricerca Riviste

## <span id="page-32-0"></span>**5 - Appendice – La struttura del database**

/\* -------------------------------------------------------- Struttura Tabella "abbonamenti" -------------------------------------------------------- \*/

CREATE TABLE abbonamenti ( id\_abbonamento SERIAL PRIMARY KEY, id\_rivista int NOT NULL REFERENCES riviste, numero\_abbonamento text, data inizio date. durata interval, id fornitore int REFERENCES fornitori, id persona riferimento int. costo numeric (15,2), id\_valuta int, contatti text, id modalita pagamento int REFERENCES modalita pagamento, giustificativo\_mandato\_pagamento text, pagato bool DEFAULT FALSE, rinnovo bool DEFAULT FALSE, id abbonamento rinnovato int REFERENCES abbonamenti, note text, data inserimento date DEFAULT now() NOT NULL, id\_persona\_inserimento int, data annullamento date); CREATEINDEX "abbonamenti\_id\_persona\_riferime" ON "abbonamenti" ("id\_persona\_riferimento"); CREATEINDEX "abbonamenti id rivista key" ON "abbonamenti" ("id rivista"); CREATEINDEX "id\_abbonamento\_rinnovato\_abbona" ON "abbonamenti" ("id\_abbonamento\_rinnovato"); CREATEINDEX "id fornitore abbonamenti key" ON "abbonamenti" ("id fornitore"); CREATEINDEX "id\_modalita\_pagamento\_abbonamen" ON "abbonamenti" ("id\_modalita\_pagamento");

CREATEINDEX "id\_valuta\_abbonamenti\_key" ON "abbonamenti" ("id\_valuta");

/\* ------------------------------------------------------------- Struttura Tabella "abbonamenti\_rel\_persone"

------------------------------------------------------------- \*/

CREATE TABLE abbonamenti\_rel\_persone ( id\_abbonamento\_rel\_persona SERIAL PRIMARY KEY, id abbonamento int NOT NULL REFERENCES abbonamenti, id persona int NOT NULL, -- REFERENCES personale iit.abbonamenti, id pesona inserimento INT NOT NULL, -- REFERENCES personale iit.persone, data\_inserimento TIMESTAMP NOT NULL DEFAULT now(), data\_annullamento DATE DEFAULT NULL);

CREATE INDEX abbonamenti\_rel\_persone\_id\_abbonamento\_key ON abbonamenti rel persone(id abbonamento); CREATE INDEX abbonamenti\_rel\_persone\_id\_persona\_key ON abbonamenti rel persone(id persona);

/\* -------------------------------------------------------- Struttura Tabella "copie"

-------------------------------------------------------- \*/

CREATE TABLE copie ( id\_copia SERIAL PRIMARY KEY, id\_numero INT NOT NULL REFERENCES numeri, id residenza INT NOT NULL REFERENCES residenze, id\_abbonamento INT REFERENCES abbonamenti, data\_inserimento timestamptz DEFAULT now() NOT NULL, data annullamento date);

CREATEINDEX "copie\_id\_numero\_key" ON "copie" ("id\_numero"); CREATEINDEX "id abbonamento copie key" ON "copie" ("id abbonamento"); CREATEINDEX "id\_residenza\_copie\_key" ON "copie" ("id\_residenza");

/\* -------------------------------------------------------- Struttura Tabella "fornitori"

-------------------------------------------------------- \*/

CREATE TABLE fornitori ( id\_fornitore SERIAL PRIMARY KEY, partita\_iva text, denominazione text NOT NULL, sede\_legale\_indirizzo text, sede\_legale\_paese text, sede\_legale\_cap text, sede\_legale\_citta text, telefono text, fax text, email text, url text, contatti text, note text, data\_inserimento date DEFAULT now() NOT NULL, id\_persona\_inserimento int4, data annullamento date);

CREATEINDEX fornitori\_denominazione\_key ON fornitori (denominazione); CREATEINDEX fornitori\_partita\_iva\_key ON fornitori (partita\_iva);

/\* -------------------------------------------------------- Struttura Tabella "modalita\_pagamento"

-------------------------------------------------------- \*/

CREATE TABLE modalita\_pagamento ( id\_modalita\_pagamento SERIAL PRIMARY KEY, modalita text NOT NULL, data annullamento date);

/\* -------------------------------------------------------- Struttura Tabella "numeri"

-------------------------------------------------------- \*/

CREATE TABLE numeri ( id\_numero SERIAL PRIMARY KEY, id rivista INT NOT NULL REFERENCES riviste, numero\_rivista TEXT, data rivista date, data\_inserimento timestamptz DEFAULT now() NOT NULL, data annullamento date);

CREATEINDEX numeri\_id\_rivista\_key ON numeri (id\_rivista);

/\* -------------------------------------------------------- Struttura Tabella "periodicita" -------------------------------------------------------- \*/

CREATE TABLE periodicita ( id\_periodicita SERIAL PRIMARY KEY, periodicita TEXT NOT NULL, data\_inserimento timestamptz DEFAULT now() NOT NULL, data annullamento date, numeri\_per\_anno INT);

/\* --------------------------------------------------------

Struttura Tabella "residenze" -------------------------------------------------------- \*/

CREATE TABLE residenze ( id residenza SERIAL PRIMARY KEY, residenza TEXT NOT NULL, data\_inserimento timestamptz DEFAULT now() NULL, data annullamento date);

/\* -------------------------------------------------------- Struttura Tabella "riviste"

-------------------------------------------------------- \*/

CREATE TABLE riviste ( id rivista SERIAL PRIMARY KEY, titolo TEXT NOT NULL, id\_periodicita INT, id\_residenza\_default INT, data\_inserimento timestamptz DEFAULT now() NOT NULL, data\_annullamento date, editore TEXT);

CREATEINDEX "editore\_riviste\_key" ON "riviste" ("editore"); CREATEINDEX "id\_periodicita\_riviste\_key" ON "riviste" ("id\_periodicita"); CREATEINDEX "id residenza default riviste ke" ON "riviste" ("id residenza default"); CREATEUNIQUE INDEX "titolo riviste ukey" ON "riviste" ("titolo");

/\* -------------------------------------------------------- Struttura Tabella "riviste\_rel\_tipo" -------------------------------------------------------- \*/

CREATE TABLE riviste rel tipo ( id riviste rel tipo SERIAL PRIMARY KEY, id rivista INT NOT NULL REFERENCES riviste, id\_tipo INT NOT NULL REFERENCES tipo, -- la tipologia della rivista data\_inserimento date DEFAULT now() NOT NULL);

CREATEINDEX "id\_rivista\_riviste\_rel\_tipo\_key" ON "riviste\_rel\_tipo" ("id\_rivista"); CREATEINDEX "id\_tipo\_riviste\_rel\_tipo\_key" ON "riviste\_rel\_tipo" ("id\_tipo");

/\* -------------------------------------------------------- Struttura Tabella "tipo"

-------------------------------------------------------- \*/

CREATE TABLE tipo ( id\_tipo SERIAL PRIMARY KEY, descrizione TEXT NOT NULL, data\_inserimento date DEFAULT now(), data annullamento date, descrizione estesa text);

/\* -------------------------------------------------------- Struttura Tabella "utenti"

-------------------------------------------------------- \*/

CREATE TABLE utenti ( id\_utente SERIAL PRIMARY KEY, username TEXT NOT NULL, password TEXT NOT NULL, id\_persona INT, -- REFERENCES personale\_iit.persone data\_inserimento timestamptz DEFAULT now() NOT NULL, data\_annullamento date);

CREATEINDEX utenti\_password\_key ON utenti (password); CREATEUNIQUE INDEX utenti\_username\_key ON utenti (username);

## <span id="page-37-0"></span>6 - Indice delle figure

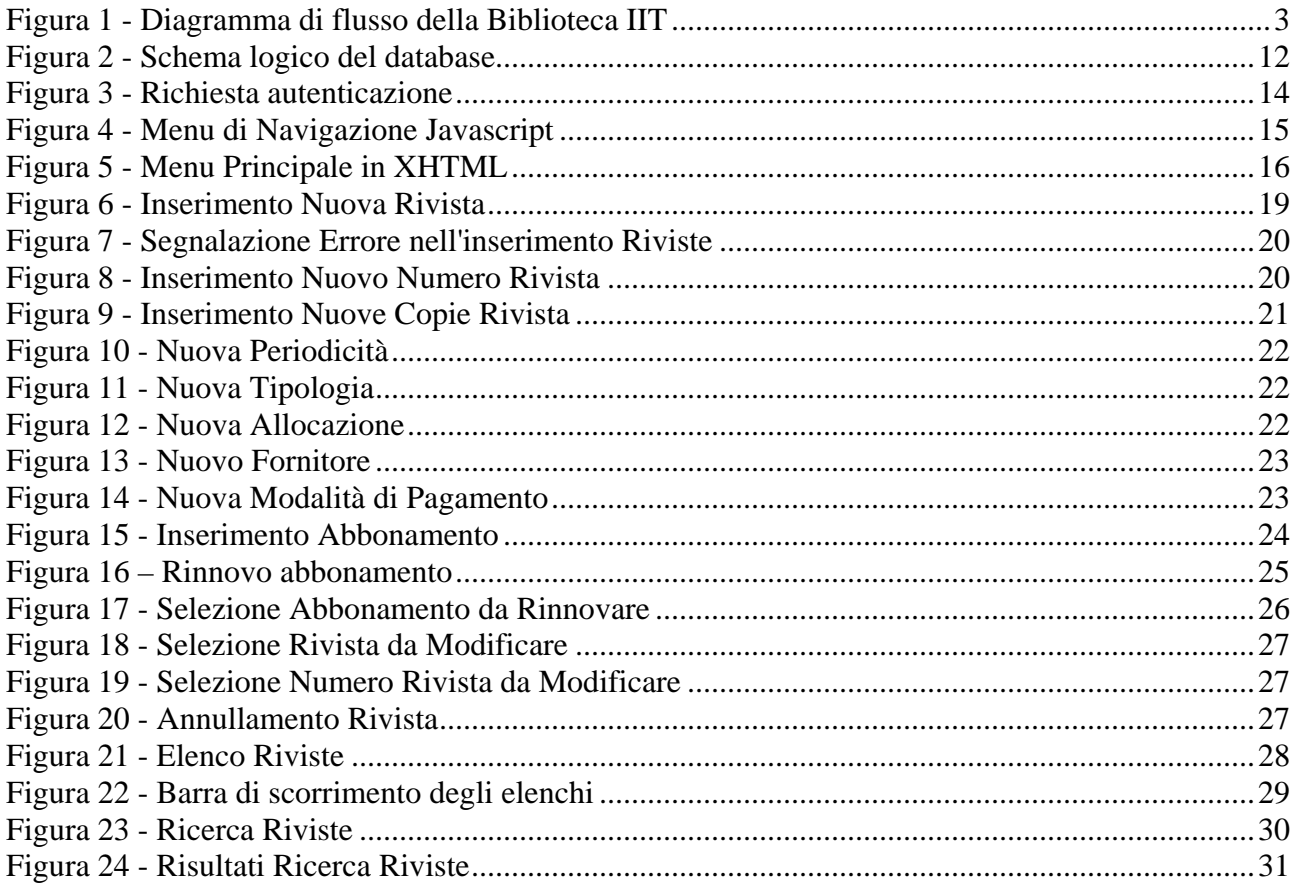